You can generate your Confirmation of study status easily from SIS:

1. Log-in to SIS and find a tile "Personal data and settings" (bottom of the homepage)

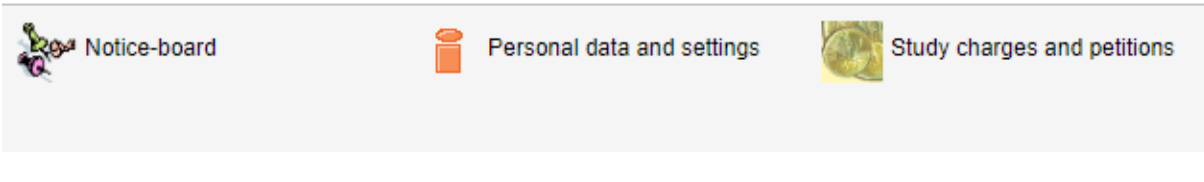

2. Find a tile "Print Confirmation" in the top row of particular actions:

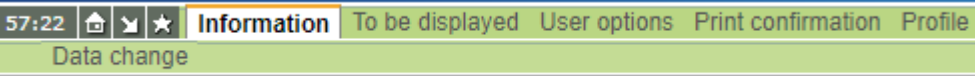

3. You'll get this interface:

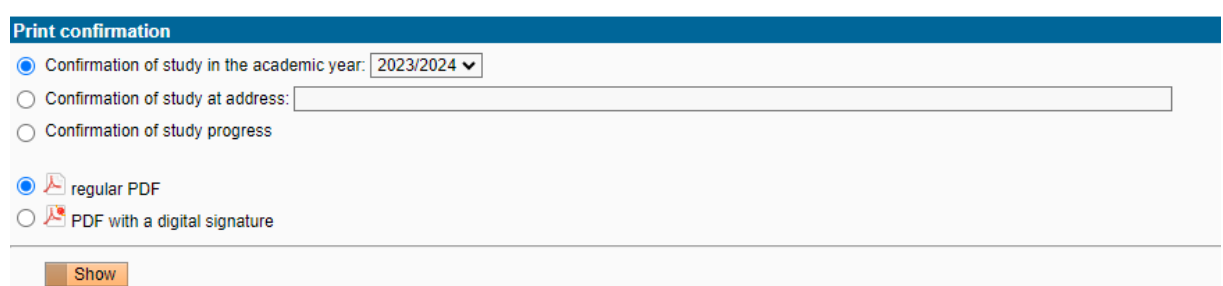

- a) Option 1: regular PDF
	- o You print the confirmation, and bring it to our office for us to stamp & sign
- b) Option 2: PDF with digital signature
	- o If used digitally, it has the same level of significance as an original signed and stamped by us
	- o If you want to use this confirmation as a hard copy, **you have to authenticate the electronic stamp first**
		- **Done at any CzechPoint for a fee of (30 CZK)**
		- **More info here:** [https://www.ceskaposta.cz/en/sluzby/egovernment/czechpoint/autorizovan](https://www.ceskaposta.cz/en/sluzby/egovernment/czechpoint/autorizovana-konverze-dokumentu) [a-konverze-dokumentu](https://www.ceskaposta.cz/en/sluzby/egovernment/czechpoint/autorizovana-konverze-dokumentu)
		- An authenticated document has the same significance as a document stamped & signed by us

Please contact us directly if you need any other kind of confirmation (visa purposes etc.).